## **NAVODILO ZA DELO DOMA ZA POUK GLASBENE UMETNOSTI; 6. c, 6. d in 6. Grahovo – 7. teden (od 14. 12. do 18. 12. 2020)**

Dragi učenci,

tokratna tedenska naloga je bolj izvajalske narave, in sicer: klik na povezavo <http://www.otroskapesmica.si/kategorija/ljudske-pesmice/> vas bo povedel na spletno stran, kjer lahko ljudske pesmice izvajate na dani virtualni klaviaturi. Za delovanje virtualne klaviature morate imeti na vaših elektronskih napravah nameščen program Adobe Flash Player. S klikom na povezavo se vam odpre okence, v katerem s klikom na naslov posamezne pesmice dostopate do notnega zapisa le-te in virtualne klaviature.

Vaša tedenska naloga tokrat je, da **izberete vsaj dve ljudski pesmici (izbor prepuščam vam) in se ju naučite na klaviaturi tekoče izvajati**. Usvajanje pesmi zahteva vztrajnost, saj je potrebno posamezno pesmico izvajati toliko časa, dokler je ne izvedemo brezhibno. Ker klikanje z miško ne dopušča izvajanja v hitrem tempu, boste svoji skladbici izvajali zelo počasi, pri čemer morate biti pozorni na to, da ju kljub temu izvajate ritmično pravilno.

> Obilo zabave vam želim, učiteljica Jasmina Žagar

*Spodaj podajam nekaj dodatnih pojasnil za učence, ki bi vam odpiranje povezave in razumevanje delovanja klaviature morebiti delalo preglavice:*

Če se vam najprej odpre pogled, kot je na sliki, sledite naslednjim korakom:

1. Kliknite na prostor, ki je obkrožen z rdečo.

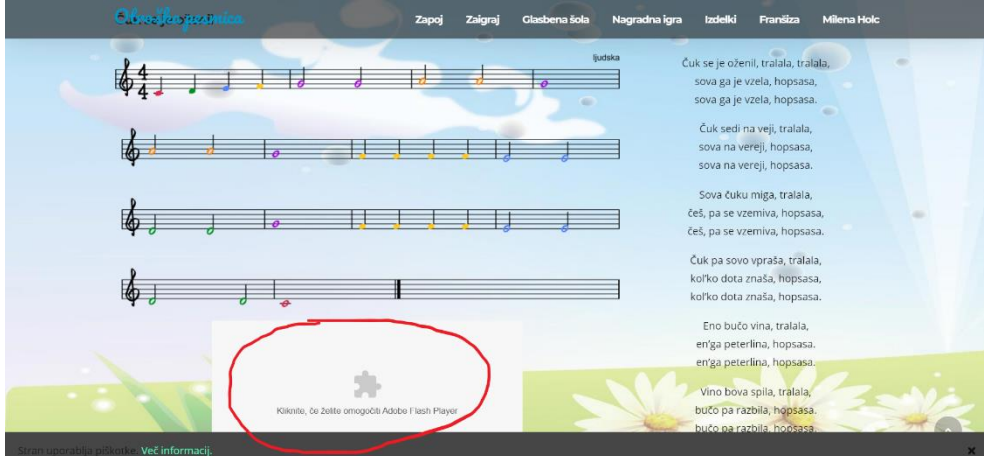

2. Odpre se okence, ki je obkroženo. V okencu kliknite DOVOLI.

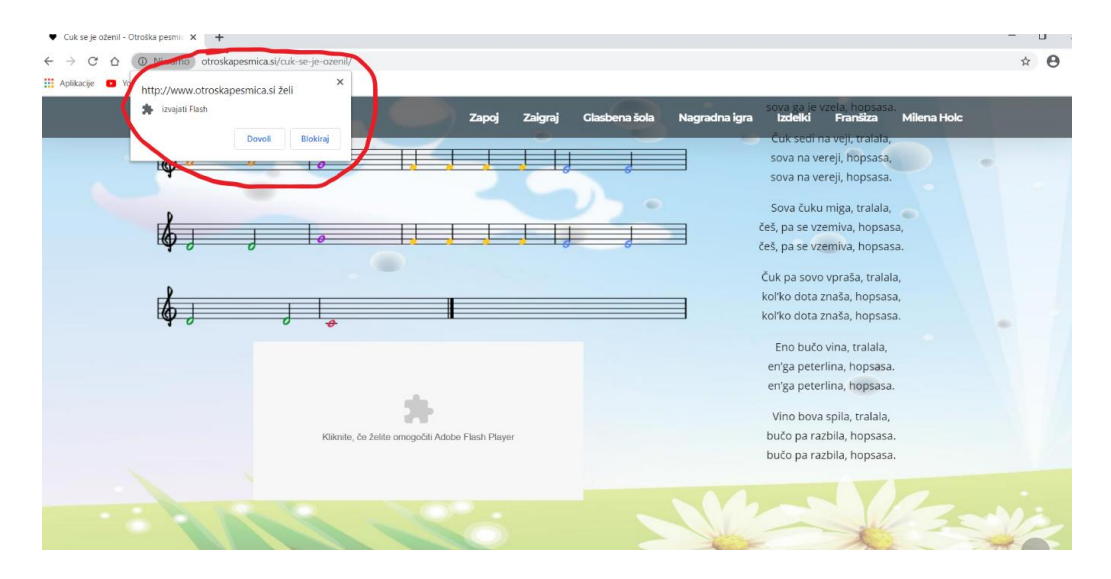

3. Ko se vam odpre naslednji pogled, lahko začnete z izvajanjem tedenske naloge.

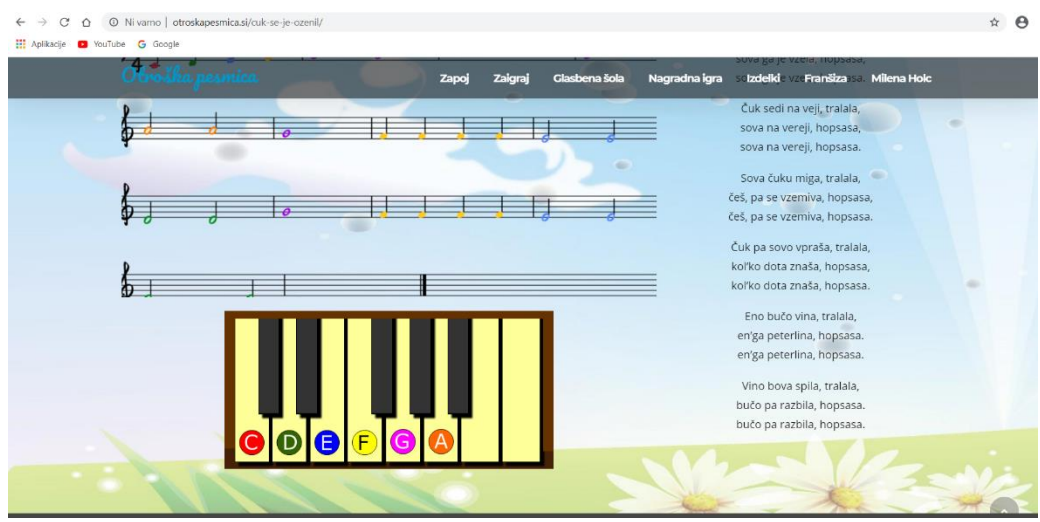

4. Izvajanje je preprosto: posamezne barve not sovpadajo z barvami tonov, ki so označeni na tipkah virtualne klaviature. Če želite zaigrati noto, ki je obarvana npr. z rumeno, z miško kliknete na tipko klaviature, ki je prav tako označena z rumeno barvo. Hkrati imate na klaviaturi tudi poimenovanje posameznih tonov, ki jih igrate, kar pomeni, da s klikom na tipko z rumenim krogom zaigrate ton F. Na ta način se učite ali utrjujete tudi tonsko abecedo. Če želite posamezno pesmico tudi pravilno ritmično izvesti, morate na miško klikati v ritmu, kot je zapisan v notah (glasbeno manj veščim učencem je na tem mestu v veliko pomoč to, da pesmice že poznate).